# 事前手続が不要! いつでもできるスマホアプリ納付

令和4 年12月1日から、スマホアプリで国税の納付が可能となりました。国税の納付手段を確 認しつつ、スマホアプリ納付の概要をご案内します。

### 国税の納付

 国税は、申告した納税額をその申告に係る納 付期限までに自ら納付しなければなりません。 下表Aの中から自ら選択して納付手続を行いま す。

## 納付手続別の利用割合

 納付手続別の令和3年度分の利用割合が、 令和4年8月に国税庁から公表されています。 これによると、下表Bのとおりです。キャッシュ レス納付割合は、32.2%でした。

### 【 A.国税の納付手続・納付方法・納付手続に必要となるものの一覧】

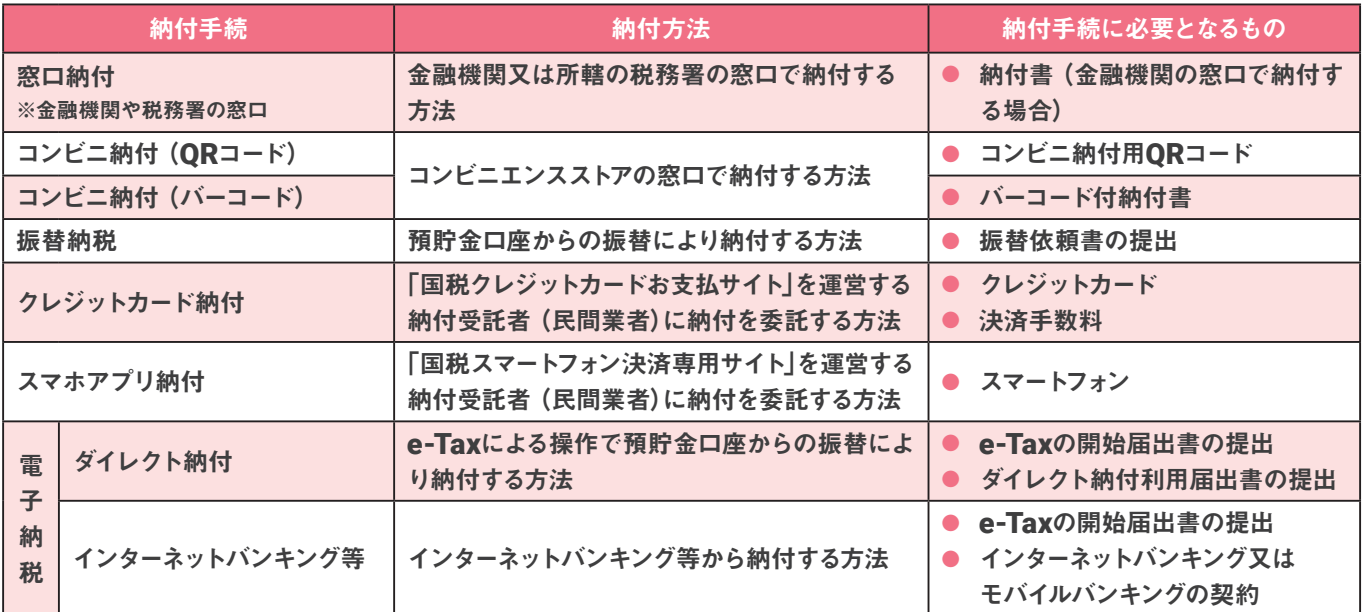

出典:国税庁HP「[手続名]国税の納付手続(納期限・振替日・納付方法)」一部編集

### 【 B.国税の納付手続別利用割合(令和 3 年度)】

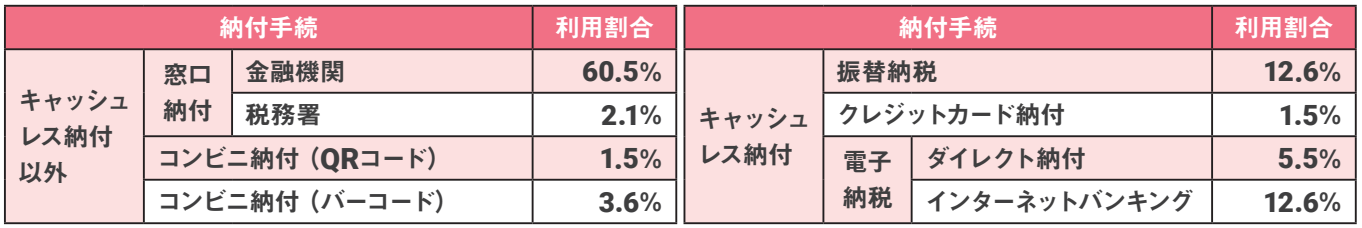

出典:国税庁HP「令和3年度における e-Tax の利用状況等について 令和3 年度分(令和4 年8月)」一部編集 ※「QR コード」は、 (株) デンソーウェーブの登録商標です。

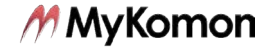

### ┃ スマホアプリ納付

 国税の納付手続のうち、スマホアプリ納付は 令和4年12月1日からスタートした、新しい納 付手段です。

### (1)利用できるスマホアプリ

 利用できるスマホアプリは、次の6つとなっ ています。

- PayPay
- $\bullet$  d  $\sharp$
- au PAY
- LINE Pav
- メルペイ
- Amazon Pay

### (2)特徴

主な特徴は、次のとおりです。

- 一度の納付での利用上限金額は 30 万円※ ※利用するアプリの設定上限により利用可能額が制限され る場合あり
- 決済手数料不要
- 事前の手続不要
- 領収証書は発行されない

 利用上限額は、コンビニ納付と同様の30 万 円です。クレジットカード納付とは異なり、決済 手数料が不要な点が特徴の1つといえます。ま た、電子納税のような事前の手続が不要な点 は利便性があるといえるでしょう。

### (3)手続の流れ

手続の流れは、次のとおりです。

- ① 国税スマートフォン決済専用サイトに アクセス
	- e-Tax を利用して申告した場合 メッセージボックスに格納される受信通知 からアクセス

● 国税庁サイトからアクセスする場合 「スマホアプリ納付の手続」ページに表 示されている「国税スマートフォン決済専 用サイト」からアクセス

#### ② 納付手続

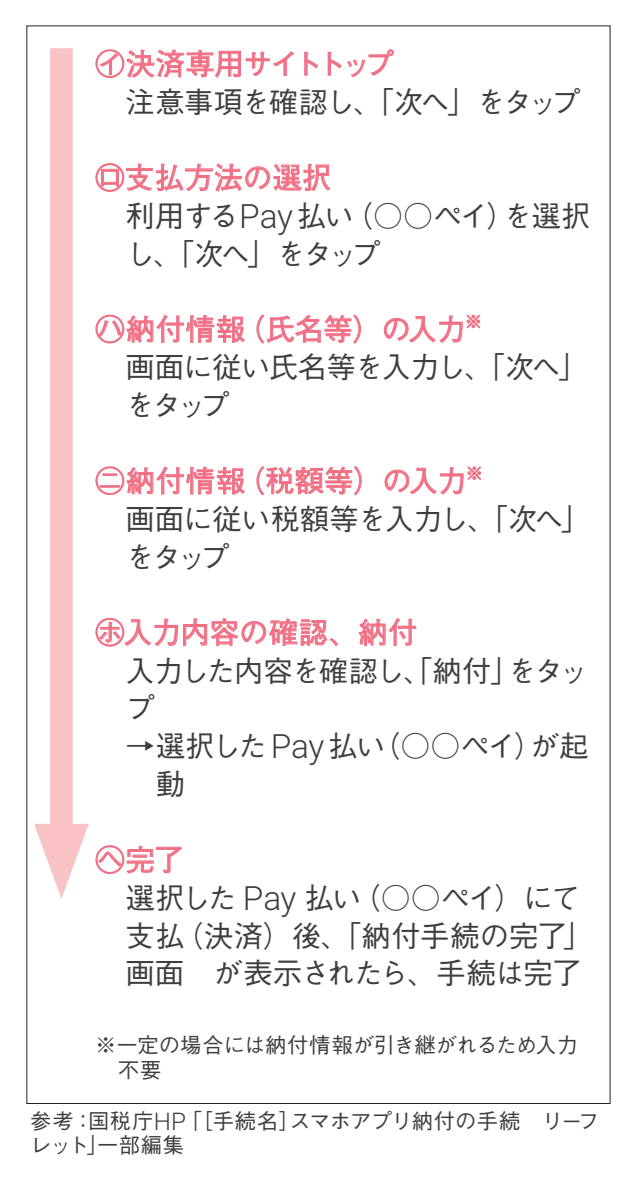

 財務省は令和7年度までにキャッシュレス納 付割合を40%とする目標を掲げています。スマ ホアプリ納付が追加されたことで、目標達成に 近づくことはできるでしょうか。

参考:国税庁 HP

「令和 3 年度における e-Tax の利用状況等について」https://www.e-tax.nta.go.jp/topics/topics\_202208riyozyokyo.htm

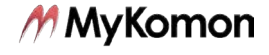

<sup>「[</sup>手続名]国税の納付手続(納期限・振替日・納付方法)」https://www.nta.go.jp/taxes/nozei/nofu/01.htm

<sup>「[</sup>手続名]スマホアプリ納付の手続」https://www.nta.go.jp/taxes/nozei/nofu/smartphone\_nofu/index.htm